# QClock ©1994 Shoestring Software

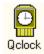

## Version 1.40 Shareware

A background clock utility that features alarm functions, and the ability to display the time on the current active window.

The program is fully working with the exception of an alert box that appears every 8 minutes.

## Installing the program

To install the program start up **FILE MANAGER** and move to the directory containing the file **QCLOCK.EXE**. Using a mouse drag the file icon displayed in the file manager window to your chosen group in file manager and 'drop' the icon into place. A small icon showing a watch should now be displayed in the **PROGRAM MANAGER** group. To start the program double click on the icon.

The program may also be run automatically when windows starts up by following the above procedure, but place the file into the program group called **STARTUP**.

## Using the Program

When initially started the program will display a small window on screen containing the current time. To make any changes to the settings select Clock Settings from the system menu.

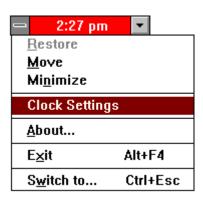

You will be presented with a dialogue box like this:

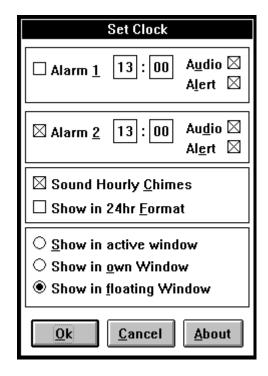

#### Alarm#

This sets the alarm to sound at the time that has been set. All alarm times must be set in 24hr format ie. 00:00 - 23:59.

#### Audio

If this is set the alarm will sound using the default message beep.

#### Alert

When the alarm sounds a dialogue box will appear on screen requiring the user to close it..

#### Show in Active Window

When this option is checked the time will be displayed on the current top window. As each window is brought to the top the time display will move between each of them.

#### Show in Own Window

When this option is selected the time will be displayed in the Qclock window. If the window is covered the time will be hidden.

## Show in Floating Window

This option will display the time in the Qclock window, but will keep it visible at all times. The window will be on top even if you switch to another application.

#### **Hourly Chimes**

This option will sound an alarm on each hour.

#### 24hr Format

When checked this will display the time in 00:00 - 23:59 format.

## I like the program, so how do I register?

Registering this software couldn't be easier, simply send a cheque / postal order for £5 (inc P&P) to

SHOESTRING SOFTWARE 78 Carmarthen Road Waun Wen SWANSEA SA1 1HS UK.

E-Mail

Compuserve 100517,3433

Internet 100517.3433@compuserve.com

## THIS PROGRAM CAN NOW BE REGISTERED THROUGH COMPUSERVE SOFTWARE REGISTRATION FORUM (GO SWREG #4656)

And within 14 days I'll send you a version without any annoying messages and an extra disk containing some other useful windows utilities like the **Q-Monitor** resource monitor that will warn you when an out of memory error is about to occur.

In addition you will be supporting Shareware which means that there will be more useful and affordable software out there.

And remember the big players **don't** give you the chance to try it out before you buy!

## System Requirements

An IBM compatible computer with an 80286 processor or higher running Microsoft Windows version 3.1™.

#### Version Information

| 01/9/94 | 1.0 Basic Qclock Program                                    |
|---------|-------------------------------------------------------------|
| 05/9/94 | 1.1 Added hourly chimes                                     |
| 07/9/94 | 1.2 Qclock now stores settings in .INI file                 |
| 10/9/94 | 1.3 Facility to show time in caption bars of other programs |
| 18/9/94 | 1.4 Floating window capability added                        |

### Finally the legal Stuff

This program may be used for a period not exceeding 30days from the date that it is first installed, if you decide to keep using it, the program **must be registered** with the author. If after this period you decide that the software is not suitable then it must be deleted.

Shoestring Software accepts no liability for any damage or data loss caused through the use of this software.

Version 1.4 of Qclock is Shareware, this means that it may be distributed freely providing that all the following files are included

| •            |                           |
|--------------|---------------------------|
| Qclock.exe   | Executable Program        |
| Qclock.wri   | Qclock Manual             |
| Qclock.txt   | Qclock Manual (ASCII)     |
| readme.txt   | Installation information  |
| £: - :- - :- | Dan amana ala a animitana |

file\_id.diz Program description
Catalog.exe Shoestring Catalogue for Windows

Vendors are encouraged to send addresses where updates of this and any future programs may be sent.

All trademarks acknowledged.

End-of-file <|:-)